## **SIGAA – ORIENTAÇÕES PARA DISCENTES E DOCENTES ENTRAREM NO SIGAA**

## **SIGAA LATO SENSU - PORTAL DISCENTE:**

Orientar que os alunos entrem no sistema SIGAA, pois eles terão acesso a:

- \* as disciplinas matriculadas
- \* visualização das notas
- \* emissão de atestado de matrícula/histórico

Aluno deve acessar link:<http://sigaa.sig.ufal.br/sigaa> entrar no sistema utilizando usuário e senha (caso já tenha acesso aos sistemas da UFAL é a mesma senha que já utiliza). Se for primeiro acesso, deve fazer um cadastro.

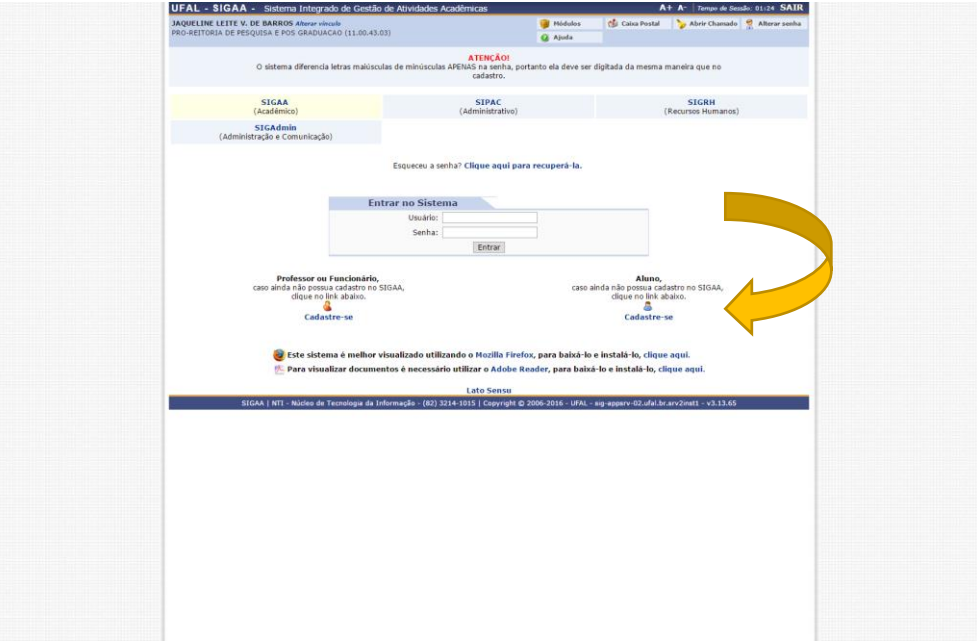

Para se cadastrar pela primeira vez o aluno deverá preencher a tabela abaixo (coordenador deverá informar número de matrícula para que o aluno consiga dar prosseguimento).

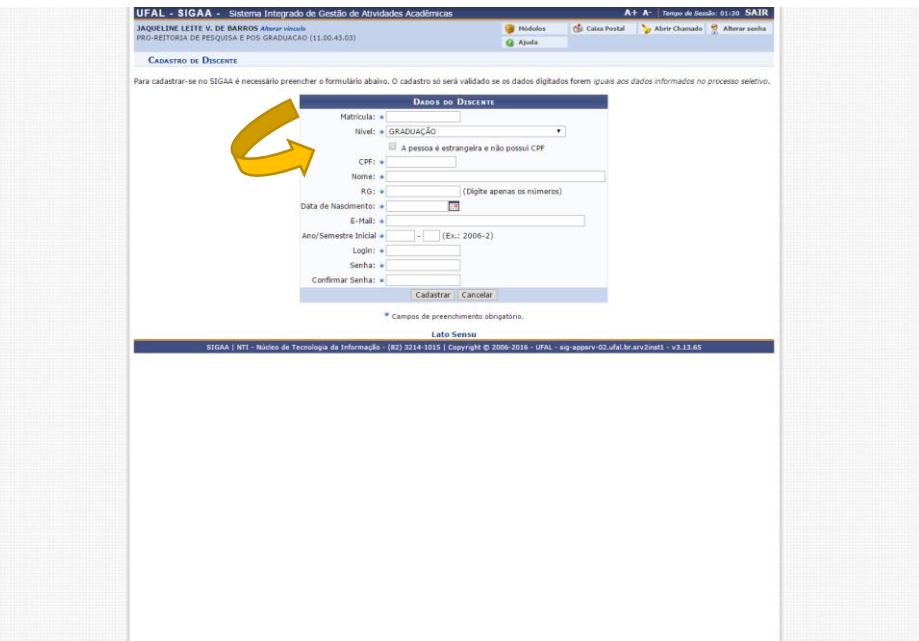

## **SIGAA LATO SENSU - PORTAL DOCENTE:**

Orientar que os professores entrem no sistema SIGAA, para visualizar a disciplina que ministra e as opções do sistema.

Devem acessar link:<http://sigaa.sig.ufal.br/sigaa> entrar no sistema utilizando usuário e senha que já utiliza nos sistemas da UFAL.

A medida que as disciplinas concluírem, orientar que os docentes já lancem as notas no sistema para que os alunos tenham acesso.

 **Estamos à disposição para qualquer esclarecimento através do email: [cpg@propep.ufal.br](mailto:cpg@propep.ufal.br) ou pelo telefone 32141067 (Falar com a servidora Jaqueline ou Nataniel).**